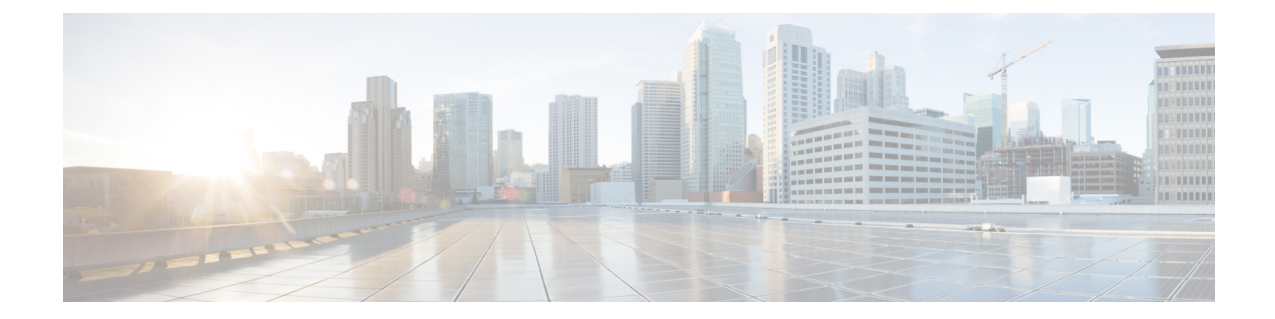

# ローカル認証および許可の設定

- [ローカル認証および許可の設定方法](#page-0-0), 1 ページ
- [ローカル認証および許可のモニタリング](#page-3-0), 4 ページ
- [その他の参考資料](#page-3-1), 4 ページ
- [ローカル認証および許可の機能情報](#page-4-0), 5 ページ

### <span id="page-0-0"></span>ローカル認証および許可の設定方法

#### スイッチのローカル認証および許可の設定

ローカル モードで AAA を実装するようにスイッチを設定すると、サーバがなくても動作するよ うにAAAを設定できます。この場合、スイッチは認証および許可の処理を行います。この設定で はアカウンティング機能は使用できません。

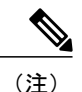

AAA 方式を使用して HTTP アクセスに対しスイッチのセキュリティを確保するには、**ip http authentication aaa** グローバル コンフィギュレーション コマンドでスイッチを設定する必要が あります。AAA 認証を設定しても、AAA 方式を使用した HTTP アクセスに対しスイッチのセ キュリティは確保しません。

ローカル モードで AAA を実装するようにスイッチを設定して、サーバがなくても動作するよう に AAA を設定するには、次の手順を実行します。

 $\mathbf I$ 

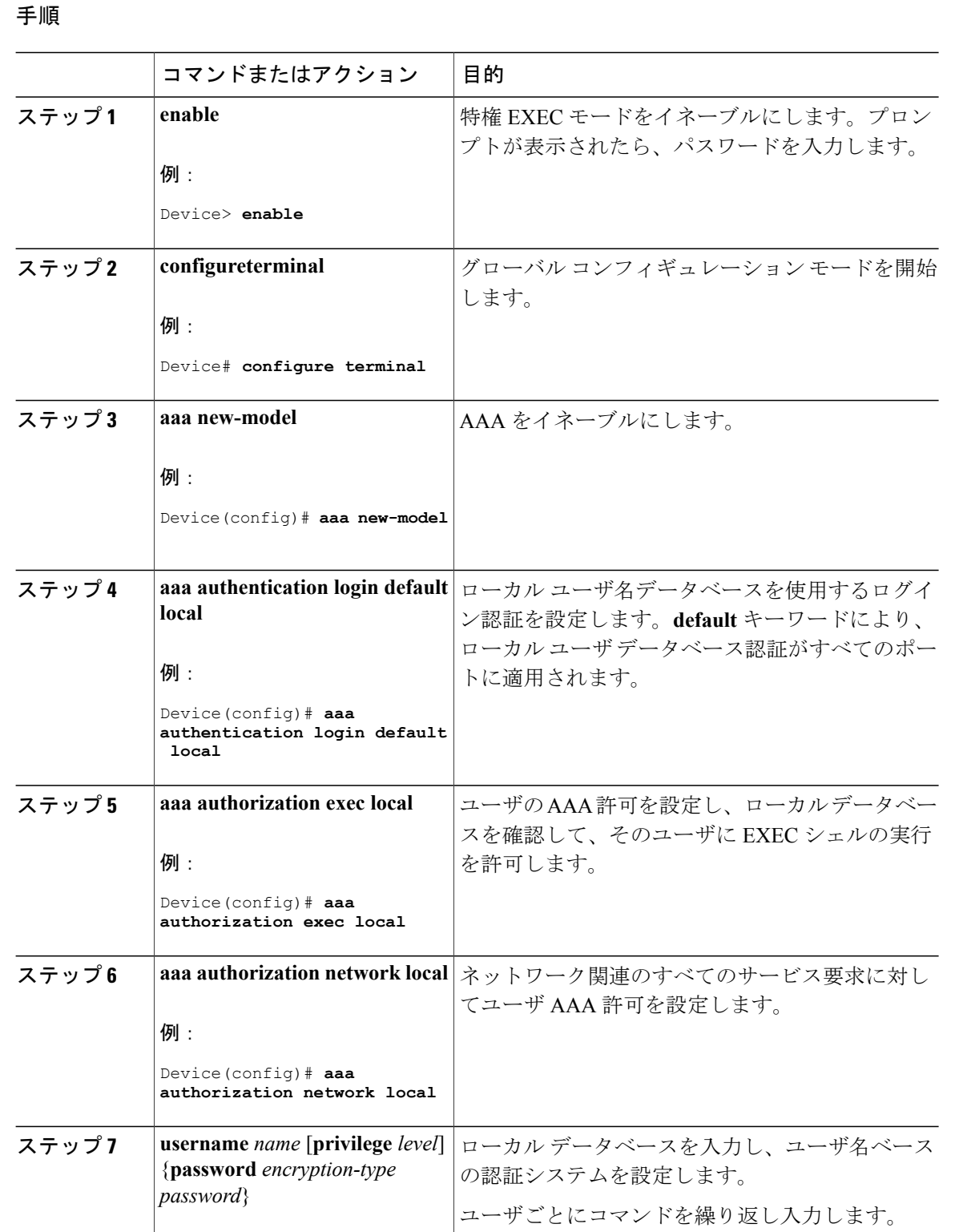

 $\mathbf{I}$ 

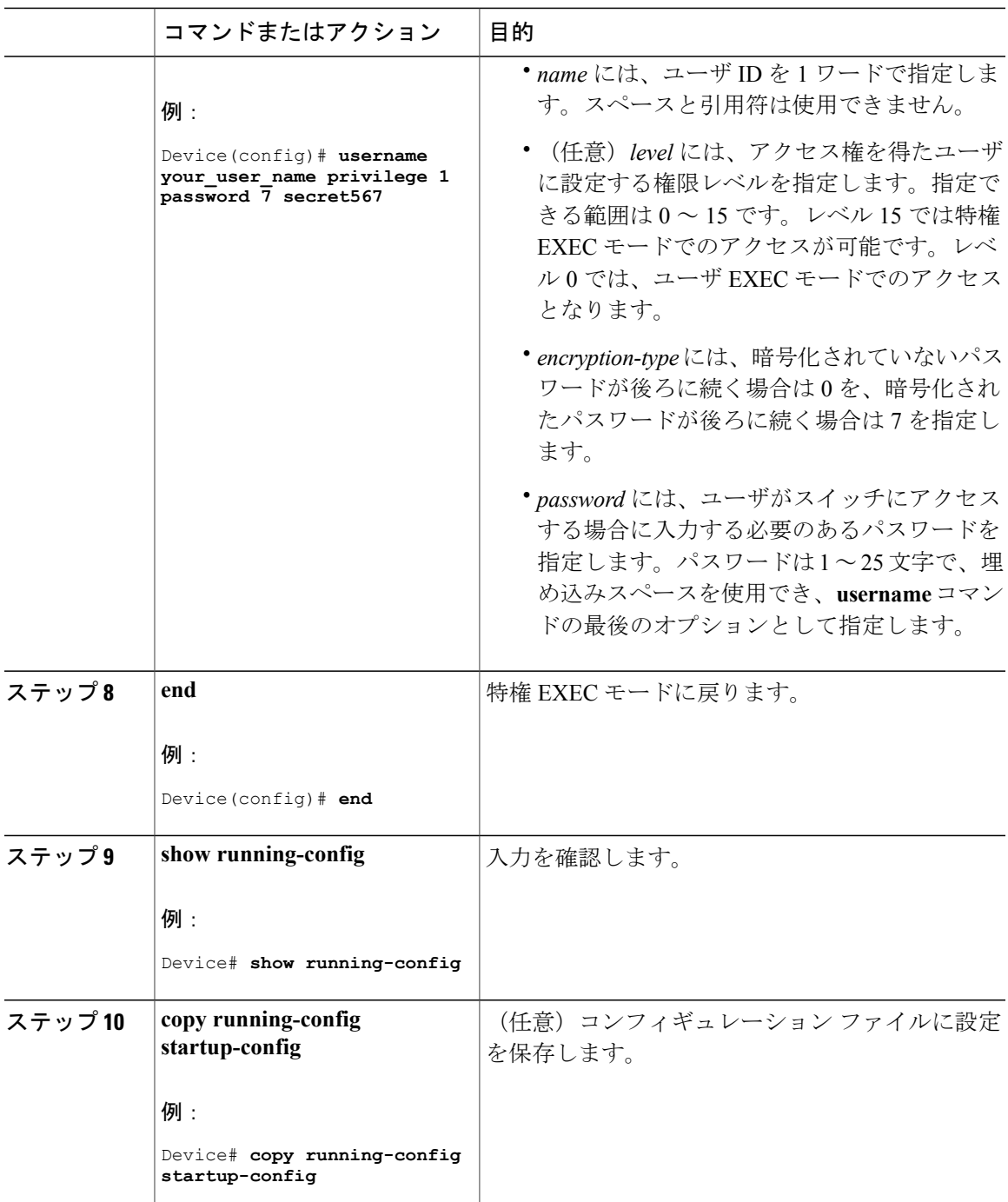

## <span id="page-3-0"></span>ローカル認証および許可のモニタリング

ローカル認証および許可の設定を表示するには、**show running-config** 特権 EXEC コマンドを使用 します。

### <span id="page-3-1"></span>その他の参考資料

#### エラー メッセージ デコーダ

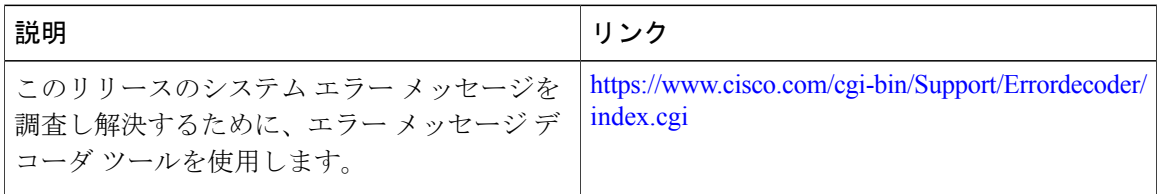

#### **MIB**

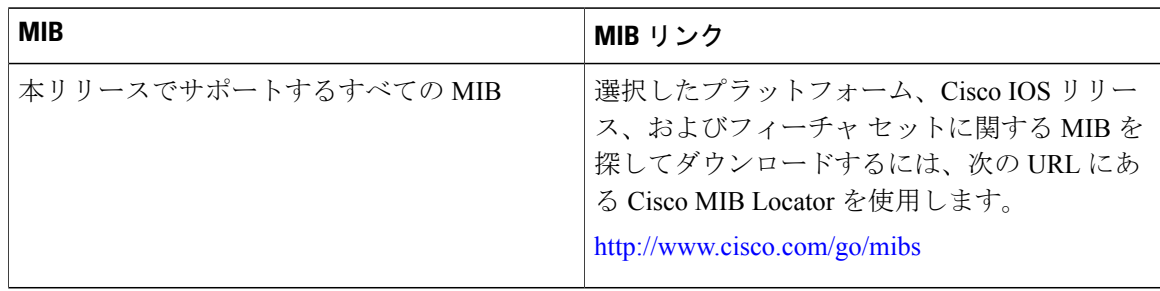

テクニカル サポート

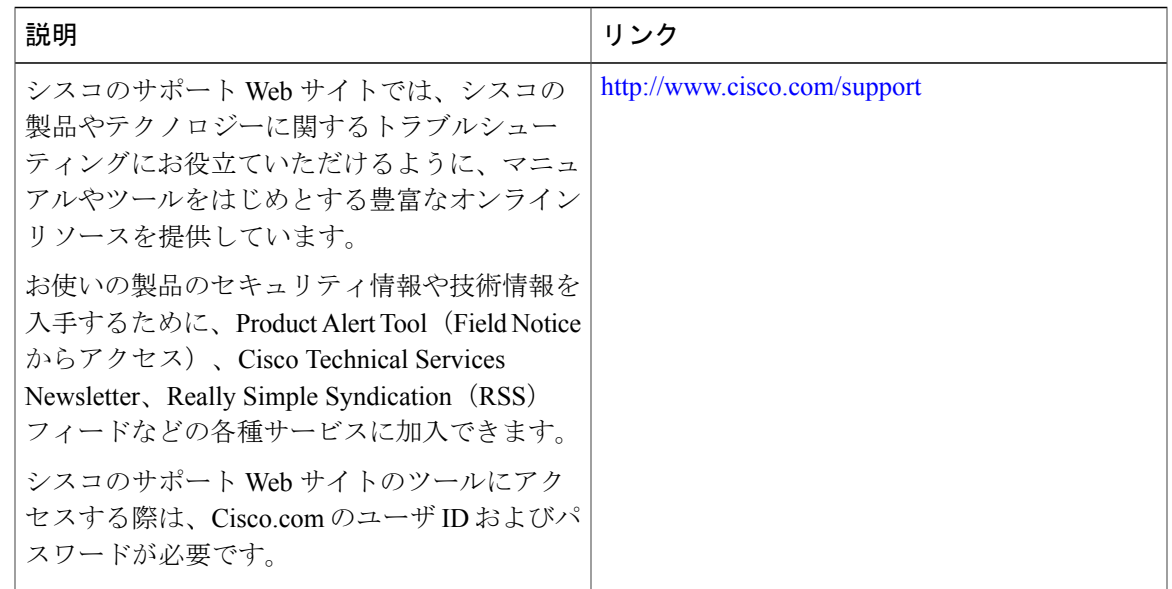

### <span id="page-4-0"></span>ローカル認証および許可の機能情報

次の表に、このモジュールで説明した機能に関するリリース情報を示します。この表は、ソフト ウェア リリース トレインで各機能のサポートが導入されたときのソフトウェア リリースのみを 示しています。その機能は、特に断りがない限り、それ以降の一連のソフトウェア リリースでも サポートされます。

プラットフォームのサポートおよび Cisco ソフトウェア イメージのサポートに関する情報を検索 するには、Cisco Feature Navigator を使用します。Cisco Feature Navigator にアクセスするには、 [www.cisco.com/go/cfn](http://www.cisco.com/go/cfn) に移動します。Cisco.com のアカウントは必要ありません。

| 機能名               | リリース                            | 機能情報                            |
|-------------------|---------------------------------|---------------------------------|
| ローカル認証および許<br>्रा | Cisco IOS XE Everest<br>16.5.1a | この機能は、次のプラットフォームに実装され<br>ていました。 |
|                   |                                 | • Cisco Catalyst 9300 シリーズ スイッチ |

表 **1**:ローカル認証および許可の機能情報

 $\mathbf I$